# **smos Documentation**

Release unknown

**TU** Wien

### Contents

| 1  | Documentation & Software Citation                                                                                                    | 3                                            |
|----|----------------------------------------------------------------------------------------------------|----------------------------------------------|
| 2  | Installation                                                                                                    | 5                                            |
| 3  | Supported Products                                                                                                    | 7                                            |
| 4  | Contribute 4.1 Guidelines                                                                                                    | <b>9</b><br>9                                |
| 5  | Reading images 5.1 L3_SMOS_IC                                                                                                    | <b>11</b><br>11                              |
| 6  | Write (subset) images                                                                                                    | 13                                           |
| 7  | Variable naming for different versions of SMOS                                                                                                    | 15                                           |
| 8  | Conversion to time series format                                                                                                    | 17                                           |
| 9  | Contents 9.1 Reading images 9.2 Write (subset) images 9.3 Variable naming for different versions of SMOS 9.4 Conversion to time series format 9.5 License 9.6 Contributors 9.7 Changelog 9.8 smos | 19<br>20<br>21<br>22<br>23<br>23<br>23<br>24 |
| 10 | Indices and tables                                                                                                    | 25                                           |
| Рy | thon Module Index                                                                                                    | 27                                           |
| In | dex                                                                                                    | 29                                           |

SMOS (Soil Moisture and Ocean Salinity) data readers and time series converter.

Works great in combination with pytesmo.

Contents 1

2 Contents

### **Documentation & Software Citation**

To see the latest full documentation click on the docs badge at the top.

To cite this package follow the Zenodo badge at the top and export the citation there. Be aware that this badge links to the latest package version. Additional information on DOI versioning can be found here: http://help.zenodo.org/#versioning

Installation

Before installing this package via pip, please install the necessary conda dependencies:

```
$ conda install -c conda-forge netcdf4 pyresample
$ pip install smos
```

Setup of a complete environment with conda can be performed using the following commands:

You can also install all needed (conda and pip) dependencies at once using the following commands after cloning this repository. This is recommended for developers of the package.

```
$ git clone https://github.com/TUW-GEO/smos.git --recursive
$ cd smos
$ conda create -n smos python=3.6 # or any supported python version
$ source activate smos
$ conda update -f environment.yml
$ python setup.py develop
```

or you can use the installation script with/without the develop flag (-d), which will call python setup.py develop, resp python setup.py install.

```
$ bash install.sh -d --python 3.6 --name smos
```

| CHAI                             |       |    |   |
|----------------------------------|-------|----|---|
| $\cap$ L $\cap$ I                | TTC   |    | ≺ |
| $\cup$ $\sqcap$ $\land$ $\vdash$ | - I C | -n | U |

## **Supported Products**

Currently the following products are supported, additional products can be added.

• SMOS IC: SMOS INRA-CESBIO (SMOS-IC) 25km

### Contribute

We are happy if you want to contribute. Please raise an issue explaining what is missing or if you find a bug. We will also gladly accept pull requests against our master branch for new features or bug fixes.

### 4.1 Guidelines

If you want to contribute please follow these steps:

- Fork the smos repository to your account
- make a new feature branch from the smos master branch
- · Add your feature
- please include tests for your contributions in one of the test directories We use py.test so a simple function called test\_my\_feature is enough
- submit a pull request to our master branch

Reading images

### 5.1 L3\_SMOS\_IC

After downloading the data you will have a directory with subpaths of the format YYYY. Let's call this path root\_path. To read 'Soil\_Moisture' data for a certain date use the following code:

```
from smos.smos_ic.interface import SMOSDS
import matplotlib.pyplot as plt
from datetime import datetime
import os
# make sure to clone testdata submodule from https://github.com/TUW-GEO/smos
from smos import testdata_path

root_path = os.path.join(testdata_path, 'L3_SMOS_IC', 'ASC')
ds = SMOSDs(root_path, parameters='Soil_Moisture')
image = ds.read(datetime(2018, 1, 1))
assert list(image.data.keys()) == ['Soil_Moisture']
sm_data = image.data['Soil_Moisture']

plt.imshow(sm_data)
plt.show()
```

The returned image is of the type pygeobase.Image. Which is only a small wrapper around a dictionary of numpy arrays.

If you only have a single image you can also read the data directly by specifying the file. Here we ignore any "Quality\_Flag" values and simply read all data from file.

```
from smos.smos_ic.interface import SMOSImg
import matplotlib.pyplot as plt
from datetime import datetime
import os
# make sure to clone testdata submodule from https://github.com/TUW-GEO/smos
```

(continues on next page)

(continued from previous page)

You can also limit the reading to certain variables or a spatial subset by defining a bounding box area. In the following example, we read SMOS IC Soil Moisture over Europe only, and mask the data based on the "Quality\_Flag" variable, to only include 0-flagged (i.e. "good") values.

```
from smos.smos_ic.interface import SMOSImg
from smos.grid import EASE25CellGrid
import matplotlib.pyplot as plt
from datetime import datetime
import os
# make sure to clone testdata submodule from https://github.com/TUW-GEO/smos
from smos import testdata_path
fname = os.path.join(testdata_path, 'L3_SMOS_IC', 'ASC', '2018',
                     'SM_RE06_MIR_CDF3SA_20180101T000000_20180101T235959_105_001_8.
→DBL.nc')
# bbox_order : (min_lon, min_lat, max_lon, max_lat)
subgrid_eu = EASE25CellGrid(bbox=(-11., 34., 43., 71.))
img = SMOSImg(fname, parameters=['Soil_Moisture', 'Quality_Flag', 'Days', 'UTC_Seconds
' ],
              read_flags=(0,), grid=subgrid_eu)
imgdata = img.read(datetime(2018,1,1))
plt.imshow(imgdata.data['Soil_Moisture'])
plt.show()
```

### Write (subset) images

To write down an image to a new file (e.g. after filtering certain parameters or to create spatial subset files) you can use the functions SMOSImg.write. This will create a new netcdf file with the content of the current image at a selected location.

```
from smos.smos ic.interface import SMOSImq
from smos.grid import EASE25CellGrid
import matplotlib.pyplot as plt
from datetime import datetime
import os
# make sure to clone testdata submodule from https://github.com/TUW-GEO/smos
from smos import testdata_path
fname = os.path.join(testdata_path, 'L3_SMOS_IC', 'ASC', '2018',
                     'SM_RE06_MIR_CDF3SA_20180101T000000_20180101T235959_105_001_8.
→DBL.nc')
# bbox_order : (min_lon, min_lat, max_lon, max_lat)
subgrid_eu = EASE25CellGrid(bbox=(-11., 34., 43., 71.))
img = SMOSImg(fname, parameters=['Soil_Moisture', 'Quality_Flag', 'Days', 'UTC_Seconds
' ],
              read_flags=(0,), grid=subgrid_eu)
img.read(datetime(2018,1,1))
img.write(r"C:\Temp\write\subset_image.nc")
```

Finally, you can also write down multiple files using the write function from SMOSDs. You can either create single files per time stamp (like the original data is) or netcdf stacks. This example will do both (note that days when no data is loaded are also skipped when writing the subset).

```
from smos.smos_ic.interface import SMOSDs
from smos.grid import EASE25CellGrid
import matplotlib.pyplot as plt
```

(continues on next page)

(continued from previous page)

```
from datetime import datetime
import os
\# make sure to clone testdata submodule from https://github.com/TUW-GEO/smos
from smos import testdata_path
path = os.path.join(testdata_path, 'L3_SMOS_IC', 'ASC')
# bbox_order : (min_lon, min_lat, max_lon, max_lat)
subgrid_eu = EASE25CellGrid(bbox=(-11., 34., 43., 71.))
ds = SMOSDs(path, parameters=['Soil_Moisture', 'Quality_Flag', 'Days', 'UTC_Seconds'],
             read_flags=(0,), grid=subgrid_eu)
# write data as single files
ds.write_multiple(r'C:\Temp\write\test', start_date=datetime(2018,1,1), end_
\rightarrowdate=datetime(2018,1,3),
                  stackfile=None)
# write data as a stack
ds.write_multiple(r'C:\Temp\write\test', stackfile='stack.nc', start_
\rightarrowdate=datetime(2018,1,1),
                  end_date=datetime(2018,1,3))
```

## Variable naming for different versions of SMOS

This is a full list of all available variables in each image. These parameters can be passed to the repurpose routine to create time series.

#### • L3 SMOS IC

| Parameter               | Long Name                                            | Units                          |
|-------------------------|------------------------------------------------------|--------------------------------|
| Days                    | Number of Days since 1/1/2000                        |                                |
| Processing_Flags        | Processing Flags                                     |                                |
| Quality_Flag            | 0: data OK, 1: data not recommended, 2: missing data |                                |
| RMSE                    | RMSE TBmeas. TB modeled                              |                                |
| Scene_Flags             | Scene Flags                                          |                                |
| Soil_Moisture           | Soil Moisture                                        | m <sup>3</sup> m <sup>-3</sup> |
| Soil_Moisture_StdError  | Soil Moisture standard error                         | m <sup>3</sup> m <sup>-3</sup> |
| Soil_Temperature_Level1 | ECMWF Soil Temperature at surface level 1            | Kelvin                         |
| UTC_Microseconds        | Microseconds                                         | micros.                        |
| UTC_Seconds             | Number of Seconds                                    | S                              |

| smos Documentation, Release unknown |  |  |  |
|-------------------------------------|--|--|--|
|                                     |  |  |  |
|                                     |  |  |  |
|                                     |  |  |  |
|                                     |  |  |  |
|                                     |  |  |  |
|                                     |  |  |  |
|                                     |  |  |  |
|                                     |  |  |  |
|                                     |  |  |  |
|                                     |  |  |  |
|                                     |  |  |  |
|                                     |  |  |  |
|                                     |  |  |  |
|                                     |  |  |  |
|                                     |  |  |  |
|                                     |  |  |  |
|                                     |  |  |  |
|                                     |  |  |  |
|                                     |  |  |  |
|                                     |  |  |  |
|                                     |  |  |  |
|                                     |  |  |  |
|                                     |  |  |  |
|                                     |  |  |  |
|                                     |  |  |  |
|                                     |  |  |  |
|                                     |  |  |  |
|                                     |  |  |  |

### Conversion to time series format

For a lot of applications it is favorable to convert the image based format into a format which is optimized for fast time series retrieval. This is what we often need for e.g. validation studies. This can be done by stacking the images into a netCDF file and choosing the correct chunk sizes or a lot of other methods. We have chosen to do it in the following way:

- Store the time series in netCDF4 in the Climate and Forecast convention Orthogonal multidimensional array representation
- Store the time series in 5x5 degree cells. This means there will be 2448 cell files for global data and a file called grid.nc, which contains the information about which grid point is stored in which file. This allows us to read a whole 5x5 degree area into memory and iterate over the time series quickly.

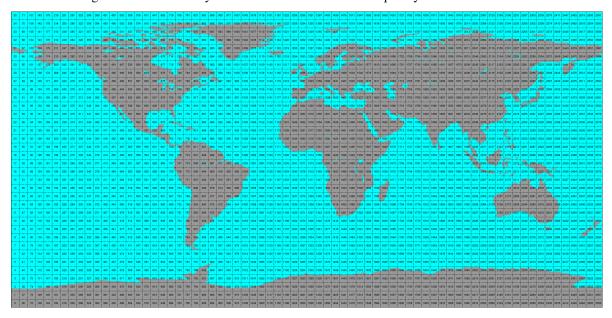

This conversion can be performed using the smos\_repurpose command line program. An example would be:

```
smos_repurpose /smos_ic_img_data /timeseries/data 2011-01-01 2011-01-02 --parameters_

→Soil_Moisture --bbox -11 34 43 71
```

Which would take Soil\_Moisture values from SMOS IC images stored in /image\_data from January 1st 2011 to January 2nd 2011 and store the values as time series in the folder /timeseries/data.

Keywords that can be used in smos\_repurpose:

- -h (-help): Shows the help text for the reshuffle function
- **–parameters**: Parameters to reshuffle into time series format. e.g. Soil\_Moisture. If this is not specified, all parameters in the first detected image file will be reshuffled. Default: None.
- **—only\_good**: Read only 0-flagged (GOOD) observations (by Quality\_Flag), if this is set to False, also 1-flagged (not recommended) ones will be read and reshuffled, 2-flagged (missing) values are always excluded. Excluded values are replaced by NaNs. Default: False.
- **-bbox**: min\_lon min\_lat max\_lon max\_lat. Bounding Box (lower left and upper right corner) of subset area of global images to reshuffle (WGS84). Default: None.
- **-imgbuffer**: The number of images that are read into memory before converting them into time series. Bigger numbers make the conversion faster but consume more memory. Default: 100.

Conversion to time series is performed by the repurpose package in the background. For custom settings or other options see the repurpose documentation .

Contents

### 9.1 Reading images

#### 9.1.1 L3\_SMOS\_IC

After downloading the data you will have a directory with subpaths of the format YYYY. Let's call this path root\_path. To read 'Soil\_Moisture' data for a certain date use the following code:

```
from smos.smos_ic.interface import SMOSDs
import matplotlib.pyplot as plt
from datetime import datetime
import os
# make sure to clone testdata submodule from https://github.com/TUW-GEO/smos
from smos import testdata_path

root_path = os.path.join(testdata_path, 'L3_SMOS_IC', 'ASC')
ds = SMOSDs(root_path, parameters='Soil_Moisture')
image = ds.read(datetime(2018, 1, 1))
assert list(image.data.keys()) == ['Soil_Moisture']
sm_data = image.data['Soil_Moisture']
plt.imshow(sm_data)
plt.show()
```

The returned image is of the type pygeobase.Image. Which is only a small wrapper around a dictionary of numpy arrays.

If you only have a single image you can also read the data directly by specifying the file. Here we ignore any "Quality\_Flag" values and simply read all data from file.

```
from smos.smos_ic.interface import SMOSImg
import matplotlib.pyplot as plt
from datetime import datetime
```

(continues on next page)

(continued from previous page)

You can also limit the reading to certain variables or a spatial subset by defining a bounding box area. In the following example, we read SMOS IC Soil Moisture over Europe only, and mask the data based on the "Quality\_Flag" variable, to only include 0-flagged (i.e. "good") values.

```
from smos.smos_ic.interface import SMOSImg
from smos.grid import EASE25CellGrid
import matplotlib.pyplot as plt
from datetime import datetime
import os
# make sure to clone testdata submodule from https://github.com/TUW-GEO/smos
from smos import testdata_path
fname = os.path.join(testdata_path, 'L3_SMOS_IC', 'ASC', '2018',
                     'SM_RE06_MIR_CDF3SA_20180101T000000_20180101T235959_105_001_8.
→DBL.nc')
# bbox_order : (min_lon, min_lat, max_lon, max_lat)
subgrid_eu = EASE25CellGrid(bbox=(-11., 34., 43., 71.))
img = SMOSImg(fname, parameters=['Soil_Moisture', 'Quality_Flag', 'Days', 'UTC_Seconds

→ ' ],
              read_flags=(0,), grid=subgrid_eu)
imgdata = img.read(datetime(2018,1,1))
plt.imshow(imgdata.data['Soil_Moisture'])
plt.show()
```

### 9.2 Write (subset) images

To write down an image to a new file (e.g. after filtering certain parameters or to create spatial subset files) you can use the functions SMOSImg.write. This will create a new netcdf file with the content of the current image at a selected location.

```
from smos.smos_ic.interface import SMOSImg
from smos.grid import EASE25CellGrid
import matplotlib.pyplot as plt
from datetime import datetime
import os
```

(continues on next page)

(continued from previous page)

Finally, you can also write down multiple files using the write function from SMOSDs. You can either create single files per time stamp (like the original data is) or netcdf stacks. This example will do both (note that days when no data is loaded are also skipped when writing the subset).

```
from smos.smos_ic.interface import SMOSDs
from smos.grid import EASE25CellGrid
import matplotlib.pyplot as plt
from datetime import datetime
import os
# make sure to clone testdata submodule from https://github.com/TUW-GEO/smos
from smos import testdata_path
path = os.path.join(testdata_path, 'L3_SMOS_IC', 'ASC')
# bbox_order : (min_lon, min_lat, max_lon, max_lat)
subgrid_eu = EASE25CellGrid(bbox=(-11., 34., 43., 71.))
ds = SMOSDs(path, parameters=['Soil_Moisture', 'Quality_Flag', 'Days', 'UTC_Seconds'],
             read_flags=(0,), grid=subgrid_eu)
# write data as single files
ds.write_multiple(r'C:\Temp\write\test', start_date=datetime(2018,1,1), end_
\rightarrow date=datetime (2018, 1, 3),
                  stackfile=None)
# write data as a stack
ds.write_multiple(r'C:\Temp\write\test', stackfile='stack.nc', start_
\rightarrowdate=datetime(2018,1,1),
                  end_date=datetime(2018,1,3))
```

### 9.3 Variable naming for different versions of SMOS

This is a full list of all available variables in each image. These parameters can be passed to the repurpose routine to create time series.

• L3 SMOS IC

| Parameter               | Long Name                                            | Units                          |
|-------------------------|------------------------------------------------------|--------------------------------|
| Days                    | Number of Days since 1/1/2000                        |                                |
| Processing_Flags        | Processing Flags                                     |                                |
| Quality_Flag            | 0: data OK, 1: data not recommended, 2: missing data |                                |
| RMSE                    | RMSE TBmeas. TB modeled                              |                                |
| Scene_Flags             | Scene Flags                                          |                                |
| Soil_Moisture           | Soil Moisture                                        | m <sup>3</sup> m <sup>-3</sup> |
| Soil_Moisture_StdError  | Soil Moisture standard error                         | m <sup>3</sup> m <sup>-3</sup> |
| Soil_Temperature_Level1 | ECMWF Soil Temperature at surface level 1            | Kelvin                         |
| UTC_Microseconds        | Microseconds                                         | micros.                        |
| UTC_Seconds             | Number of Seconds                                    | S                              |

#### 9.4 Conversion to time series format

For a lot of applications it is favorable to convert the image based format into a format which is optimized for fast time series retrieval. This is what we often need for e.g. validation studies. This can be done by stacking the images into a netCDF file and choosing the correct chunk sizes or a lot of other methods. We have chosen to do it in the following way:

- Store the time series in netCDF4 in the Climate and Forecast convention Orthogonal multidimensional array representation
- Store the time series in 5x5 degree cells. This means there will be 2448 cell files for global data and a file called grid.nc, which contains the information about which grid point is stored in which file. This allows us to read a whole 5x5 degree area into memory and iterate over the time series quickly.

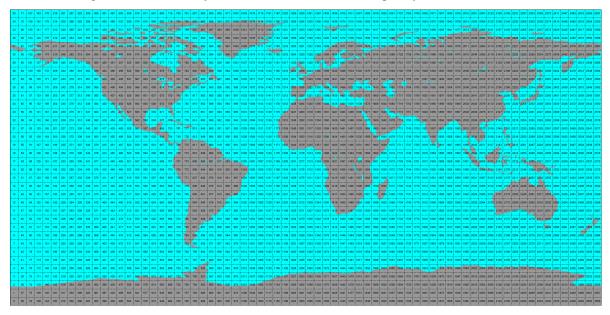

This conversion can be performed using the smos\_repurpose command line program. An example would be:

```
smos_repurpose /smos_ic_img_data /timeseries/data 2011-01-01 2011-01-02 --parameters_

→Soil_Moisture --bbox -11 34 43 71
```

Which would take Soil\_Moisture values from SMOS IC images stored in /image\_data from January 1st 2011 to January 2nd 2011 and store the values as time series in the folder /timeseries/data.

Keywords that can be used in smos repurpose:

- -h (-help): Shows the help text for the reshuffle function
- **-parameters**: Parameters to reshuffle into time series format. e.g. Soil\_Moisture. If this is not specified, all parameters in the first detected image file will be reshuffled. Default: None.
- **—only\_good**: Read only 0-flagged (GOOD) observations (by Quality\_Flag), if this is set to False, also 1-flagged (not recommended) ones will be read and reshuffled, 2-flagged (missing) values are always excluded. Excluded values are replaced by NaNs. Default: False.
- **-bbox**: min\_lon min\_lat max\_lon max\_lat. Bounding Box (lower left and upper right corner) of subset area of global images to reshuffle (WGS84). Default: None.
- **-imgbuffer**: The number of images that are read into memory before converting them into time series. Bigger numbers make the conversion faster but consume more memory. Default: 100.

Conversion to time series is performed by the repurpose package in the background. For custom settings or other options see the repurpose documentation.

#### 9.5 License

The MIT License (MIT)

Copyright (c) 2020 TU Wien

Permission is hereby granted, free of charge, to any person obtaining a copy of this software and associated documentation files (the "Software"), to deal in the Software without restriction, including without limitation the rights to use, copy, modify, merge, publish, distribute, sublicense, and/or sell copies of the Software, and to permit persons to whom the Software is furnished to do so, subject to the following conditions:

The above copyright notice and this permission notice shall be included in all copies or substantial portions of the Software.

THE SOFTWARE IS PROVIDED "AS IS", WITHOUT WARRANTY OF ANY KIND, EXPRESS OR IMPLIED, INCLUDING BUT NOT LIMITED TO THE WARRANTIES OF MERCHANTABILITY, FITNESS FOR A PARTICULAR PURPOSE AND NONINFRINGEMENT. IN NO EVENT SHALL THE AUTHORS OR COPYRIGHT HOLDERS BE LIABLE FOR ANY CLAIM, DAMAGES OR OTHER LIABILITY, WHETHER IN AN ACTION OF CONTRACT, TORT OR OTHERWISE, ARISING FROM, OUT OF OR IN CONNECTION WITH THE SOFTWARE OR THE USE OR OTHER DEALINGS IN THE SOFTWARE.

#### 9.6 Contributors

• Wolfgang Preimesberger < wolfgang.preimesberger@geo.tuwien.ac.at>

### 9.7 Changelog

#### 9.7.1 Unreleased

•

9.5. License 23

#### 9.7.2 Version 0.2

- Add option read data for spatial subsets
- Add option to add time stamps to time series index
- Add function to write images/stacks down
- Add function to reshuffle by bounding box
- Update docs and travis, automatic pypi deployment
- Update tests
- By default also reshuffle if Scene\_Flag is 2
- Switch to pyscaffold 3 package structure
- Drop support for python 2

#### 9.7.3 Version 0.1

- First version of L3 SMOS IC image and TS reader
- Include time series reshuffling
- Include tests and CI
- Basic documentation

#### **9.8** smos

#### 9.8.1 smos package

**Subpackages** 

smos.smos\_ic package

**Submodules** 

smos.smos ic.interface module

smos.smos\_ic.reshuffle module

**Module contents** 

**Submodules** 

smos.grid module

**Module contents** 

## Indices and tables

- genindex
- modindex
- search

## Python Module Index

### S

smos, 24

| smos D | ocument | ation. | Release | unknowr |
|--------|---------|--------|---------|---------|
|--------|---------|--------|---------|---------|

28 Python Module Index

Index

S

smos (module), 24